# **F** Environment Download

## **Quick Guide**

#### **What is Environment Download?**

Environment Download allows registered users to download Land Cover digital map data for Great Britain and Northern Ireland. The data is from the Centre for Ecology and Hydrology. Data is available for 1990, 2000 and 2007.

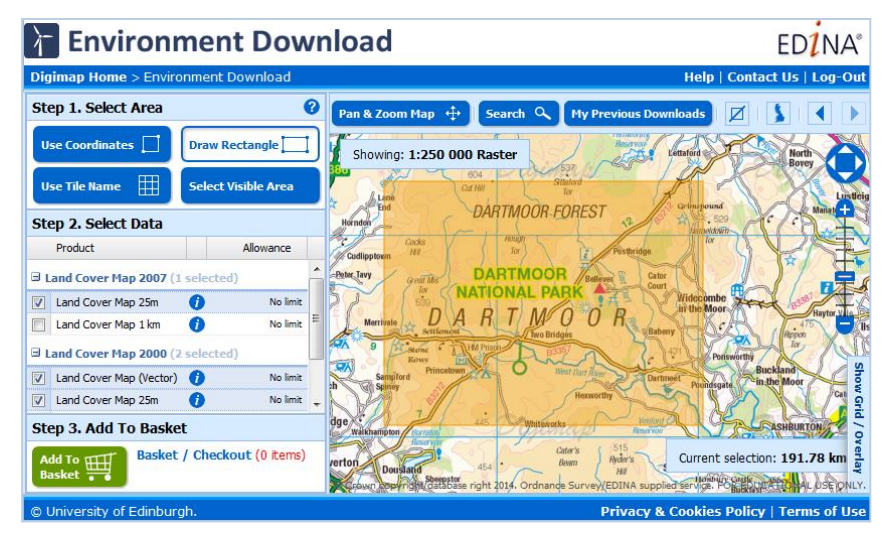

#### **Get started**

- Click Login and use your institutional login details.
- If you don't have an active registration, you'll be prompted to register.
- Hover over Environment, then click Environment Download. You may need to agree to the licence, if you haven't done so already.

#### **What map data is available?**

- The data has been derived from satellite images and digital cartography and gives land cover information which is based on the UK Biodiversity Action Plan Broad Habitats. For more details check the CEH website: <http://www.ceh.ac.uk/data/index.html>
- There are 3 categories of map data:
	- Land Cover Map 2007 (GB and Northern Ireland)
	- Land Cover Map 2000 (GB and Northern Ireland)
	- Land Cover Map 1990 (GB only)
- Raster map products are available in 2 resolutions: 25m and 1km.
- 3 vector data products available, in Shape format:
	- Great Britain 2000
	- Northern Ireland 2000
	- Northern Ireland 2007

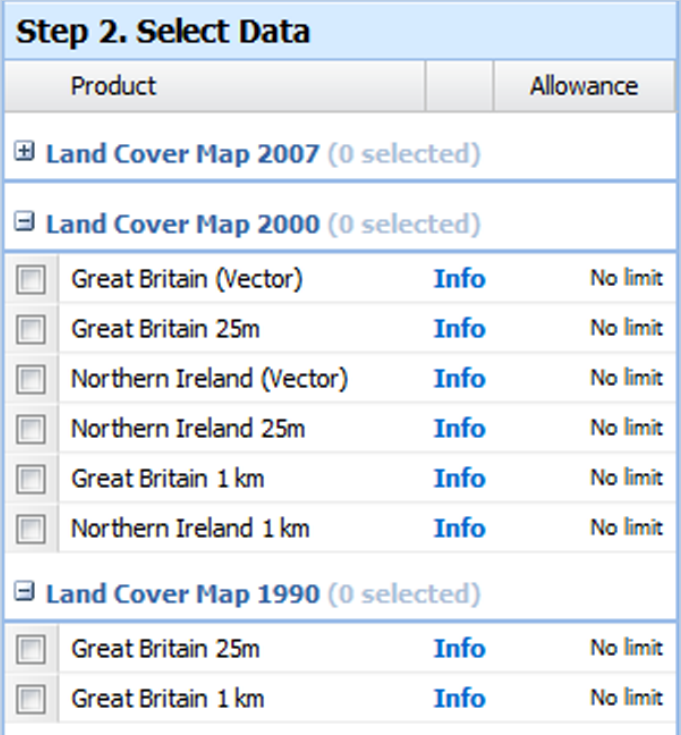

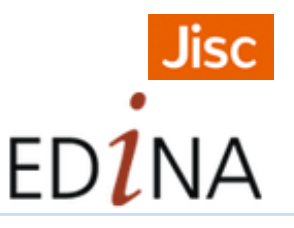

Updated September 2015

#### **Download Process**

#### **1. Select area**

- Search, or zoom in/out to locate your area. Search options available above the map.
- Select your area on the map using one of four methods available under Step 1: draw rectangle, select visible area, use coordinates or use tile name.

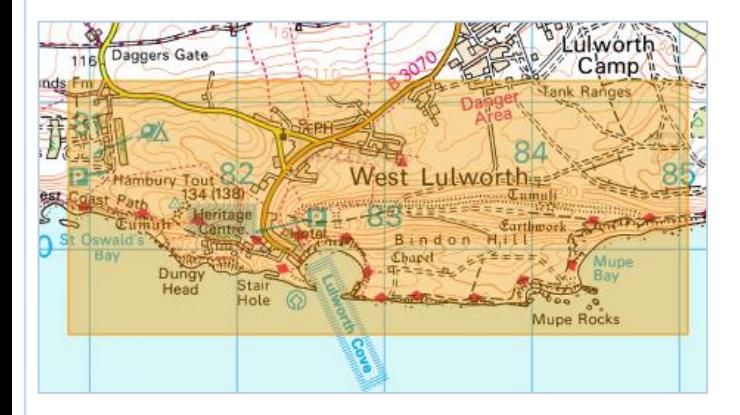

# **2. Select maps**

- Click on any data category to open it.
- Check the box next to any product you wish to download.
- You can select multiple map products.

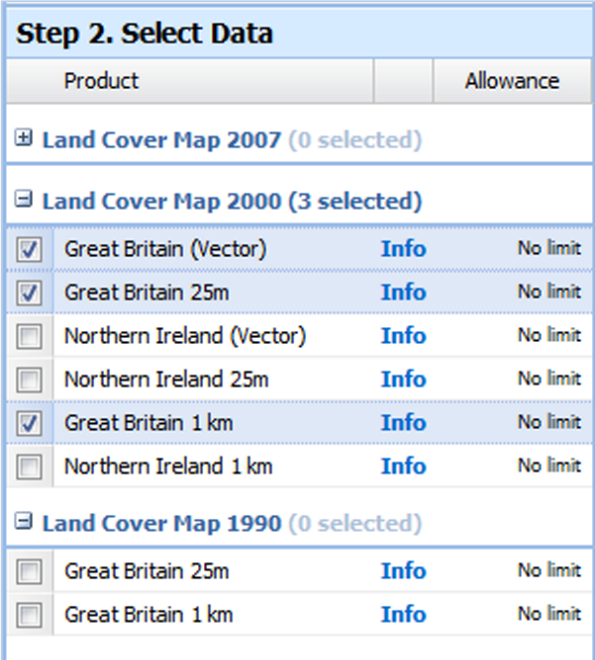

#### **3. Add to basket**

• Click the Add to Basket button at the bottom left.

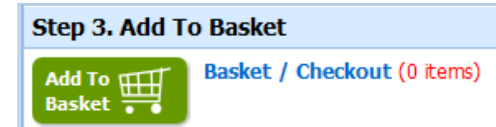

#### **4. Request download**

- Check your order: you can preview or remove any map product.
- Click Add More Data to go back and select more maps.
- Options you may be able to change version, format, theme and/or layers
- Give your order a name.
- Click Request Download.

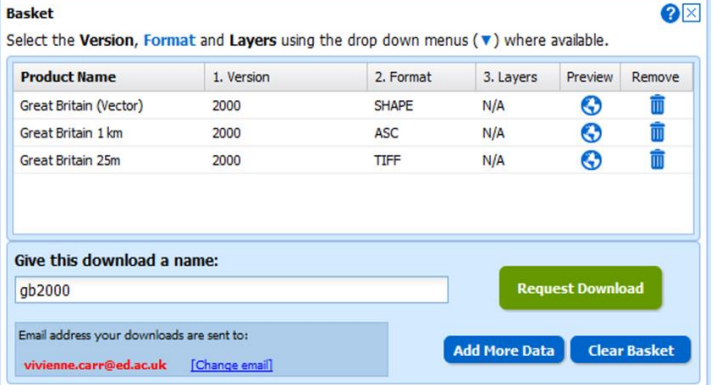

### **5. Download data file**

- You will receive two emails from Digimap.
- Click the link in the second email to download your data file.

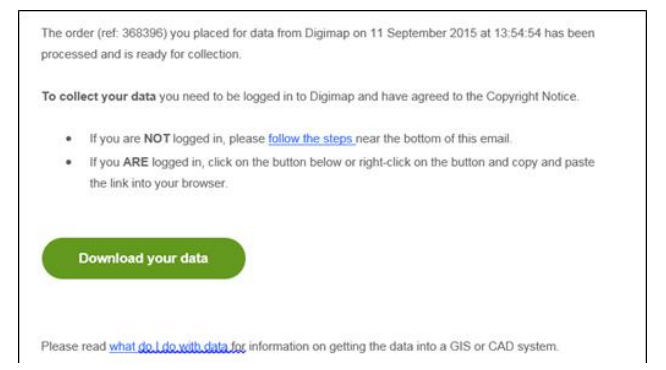

**Map images:** Based upon LCM2007 © NERC (CEH) 2011. Contains Ordnance Survey data ©Crown Copyright 2007. © third party licensors. LCM1990 & LCM2000 © NERC (CEH)